## **Hur bokar du matchtid?**

Logga in på den plan du vill boka

(inloggningsuppgifter får du av Anders Nässman el. Robert Karlsson)

Kolla i kalendern om den tid du är intresserad av är ledig!

Klicka på Aktiviteter under Information OBS EJ TRÄNINGAR!!!!

Klicka Lägg till aktivitet

Välj datum och tid samt fyll i enl. bild

## OBS! KOLLA I KALENDERN INNAN SÅ ATT DU/ NI INTE "ÖVER BOKAR" REDAN BOKAD TID

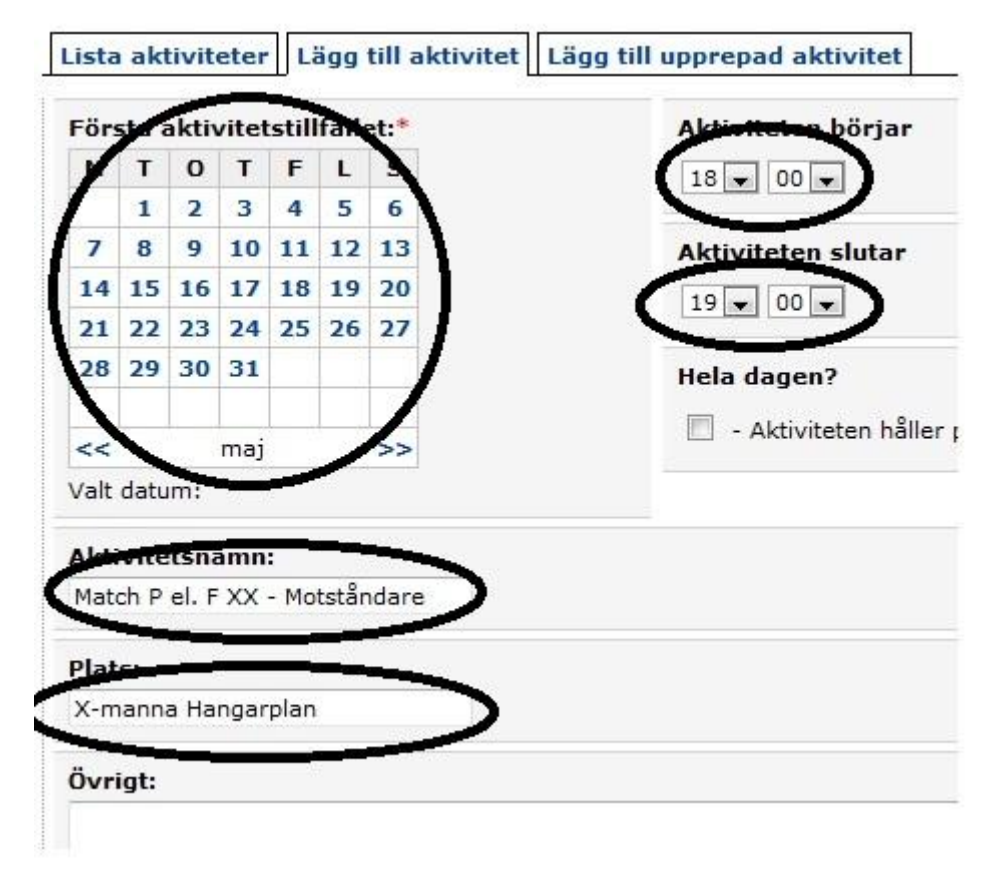

Klicka på knappen Spara

Nu har du/ ni bokat matchtid på vald plan!